## <span id="page-0-0"></span>Package 'RcmdrPlugin.BWS2'

March 6, 2024

Type Package Title R Commander Plug-in for Case 2 Best-Worst Scaling Version 0.2-1 Date 2024-03-06 Author Hideo Aizaki Maintainer Hideo Aizaki <azk-r@spa.nifty.com> **Depends** support.BWS2  $(>= 0.4-0)$ , support.CEs, survival Imports Rcmdr, DoE.base Description Adds menu items for case 2 (profile case) best-worst scaling (BWS2) to the R Commander. BWS2 is a question-based survey method that constructs profiles (combinations of attribute levels) using an orthogonal array, asks respondents to select the best and worst levels in each profile, and measures preferences for attribute levels by analyzing the responses. For details, see Aizaki and Fogarty (2019) [<doi:10.1016/j.jocm.2019.100171>](https://doi.org/10.1016/j.jocm.2019.100171). License GPL  $(>= 2)$ RcmdrModels clogit

NeedsCompilation no

Repository CRAN

Date/Publication 2024-03-06 06:10:05 UTC

### R topics documented:

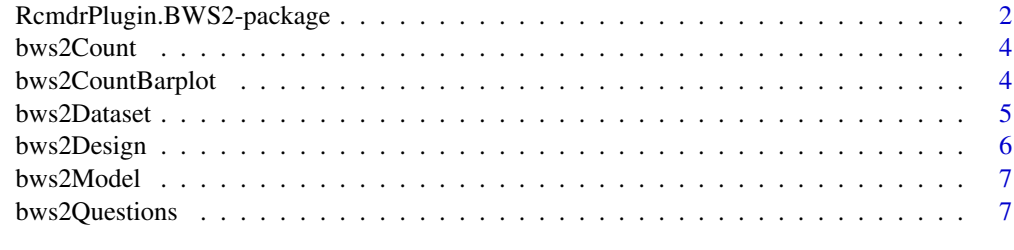

**Index** [9](#page-8-0)

<span id="page-1-0"></span>RcmdrPlugin.BWS2-package

*R Commander Plug-in for Case 2 Best-Worst Scaling*

#### **Description**

This package adds menu items for case 2 (profile case) best-worst scaling (BWS2) to the R Commander. BWS2 is a question-based survey method that constructs profiles (combinations of attribute levels) using an orthogonal array, asks respondents to select the best and worst levels in each profile, and measures preferences for attribute levels by analyzing the responses. For details, see Aizaki and Fogarty (2019) <doi:10.1016/j.jocm.2019.100171>.

#### Details

This package is an R Commander plug-in package for Case 2 (profile case) best–worst scaling (BWS2). It depends on [DoE.base](#page-0-0) (Groemping 2018), Remdr (Fox 2005, 2017; Fox and Bouchet-Valat 2021), [support.BWS2](#page-0-0) (Aizaki 2021; Aizaki and Fogarty 2019), [support.CEs](#page-0-0) (Aizaki 2012, 2021), and [survival](#page-0-0) (Therneau 2022; Therneau and Grambsch 2000). Refer to Aizaki and Fogarty (2019) and 'Non-Market Valuation with R' <<http://lab.agr.hokudai.ac.jp/nmvr/>>for a brief introduction to BWS2 in R, and Louviere et al. (2015) and Flynn et al. (2007) for BWS2.

After successfully installing and loading **RcmdrPlugin.BWS2**, the R Commander window will appear, and then you will find 'BWS2' added to the top-level menus in the R Commander window.

Selecting 'BWS2' displays menu items. When selecting a menu item, the corresponding dialog box opens. The following dialog boxes are provided by RcmdrPlugin.BWS2:

- The dialog box for 'Design choice sets...' designs choice sets (profiles) for BWS2 with an orthogonal design using the function oa. design in [DoE.base](#page-0-0).
- The dialog box for 'Display questions...' displays BWS2 questions from the profiles designed in the first dialog box using the function [bws2.questionnaire](#page-0-0) in [support.BWS2](#page-0-0).
- The dialog box for 'Create data set for analysis...' creates a data set for analysis combining the choice sets designed in the first dialog box and a data set containing responses to BWS2 questions using the function [bws2.dataset](#page-0-0) in [support.BWS2](#page-0-0).
- Selecting the menu item 'Measure preferences...' gives options: 'Counting approach' and 'Modeling approach'. Each has additional sub-items (see below).
- The dialog box for 'Calculate scores...' calculates various BW scores for each respondent from the data set for BWS2 analysis created in the previous dialog box, and then stores them into a data frame using the function [bws2.count](#page-0-0) in **[support.BWS2](#page-0-0)**. The menu item is activated if a data set for BWS2 analysis created in the previous dialog box is selected as the active data set.
- Selecting 'Sum up scores' sums up the BW scores calculated in the previous dialog box and displays the results in the Output pane of the R Commander window. The menu item is activated if a data frame containing BW scores created in the previous dialog box is selected as the active data set.
- <span id="page-2-0"></span>• The dialog box for 'Draw distributions of scores...' draws distributions (bar plots) of the BW scores by level using an R basic graphic function barplot (S3 method for class 'bws2.count': [bws2.count](#page-0-0)). The menu item is activated if a data frame containing BW scores created in the previous dialog box is selected as the active data set.
- The dialog box for 'Fit model...' implements a conditional logit model analysis of the data set for BWS2 analysis created in the previous dialog box using the functions [clogit](#page-0-0) in [sur](#page-0-0)[vival](#page-0-0) and [gofm](#page-0-0) in [support.CEs](#page-0-0). The menu item is activated if a data set for BWS2 analysis created in the previous dialog box is selected as the active data set.
- The dialog box for 'Load saved objects...' loads an R Data (rda) file saved in the dialog box for 'Design choice sets...' or 'Create data set for analysis...' using the function [load](#page-0-0) in **[base](#page-0-0)**.

#### Acknowledgments

This work was supported by JSPS KAKENHI Grant Number JP20K06251.

#### Author(s)

Hideo Aizaki

#### References

Aizaki H (2012) Basic Functions for Supporting an Implementation of Choice Experiments in R. *Journal of Statistical Software*, 50(C2): 1–24. DOI: 10.18637/jss.v050.c02.

Aizaki H (2022) support.BWS2: Tools for Case 2 Best-Worst Scaling. R package version 0.4-0. <https://CRAN.R-project.org/package=support.BWS2>.

Aizaki H (2021) support.CEs: Basic Functions for Supporting an Implementation of Choice Experiments. R package version 0.5-0. <https://CRAN.R-project.org/package=support.CEs>.

Aizaki H, Fogarty J (2019) An R package and tutorial for case 2 best–worst scaling. *Journal of Choice Modelling*, 32, 100171. DOI: 10.1016/j.jocm.2019.100171.

Aizaki H, Nakatani T, Sato K (2014) *Stated Preference Methods Using R*. Chapman and Hall/CRC.

Flynn TN, Louviere JJ, Peters TJ, Coast J (2007) Best-Worst Scaling: What it can do for health care research and how to do it. *Journal of Health Economics*, 26, 171–189. DOI: 10.1016/j.jhealeco.2006.04.002.

Fox J (2005) The R Commander: A Basic Statistics Graphical User Interface to R. *Journal of Statistical Software*, 14(9): 1–42. DOI: 10.18637/jss.v014.i09.

Fox J (2017) *Using the R Commander: A Point-and-Click Interface for R*. Chapman and Hall/CRC. <https://socialsciences.mcmaster.ca/jfox/Books/RCommander/>

Fox J, Bouchet-Valat M (2021) Rcmdr: R Commander. R package version 2.7-2. [https://](https://socialsciences.mcmaster.ca/jfox/Misc/Rcmdr/) [socialsciences.mcmaster.ca/jfox/Misc/Rcmdr/](https://socialsciences.mcmaster.ca/jfox/Misc/Rcmdr/).

Groemping U (2018) R Package DoE.base for Factorial Experiments. *Journal of Statistical Software*, 85(5), 1–41. DOI: 10.18637/jss.v085.i05.

Louviere JJ, Flynn TN, Marley AAJ (2015) *Best-Worst Scaling: Theory, Methods and Applications*. Cambridge University Press. DOI: 10.1017/CBO9781107337855.

Therneau T (2022) survival: Survival Analysis. R package version 3.3-1. [https://CRAN.R-project](https://CRAN.R-project.org/package=survival). [org/package=survival](https://CRAN.R-project.org/package=survival).

Therneau TM, Grambsch PM (2000) *Modeling Survival Data: Extending the Cox Model*. Springer.

#### Examples

```
if(interactive()) {
 library(RcmdrPlugin.BWS2)
}
```
bws2Count *Calculate BWS2 Scores*

#### Description

Calculate various BW scores for each respondent from the data set for BWS2 analysis.

#### Details

This dialog box calculates various BW scores for each respondent from the data set for BWS2 analysis created in the 'Create Data Set for BWS2 Analysis' dialog box and then stores them as a data frame using the function [bws2.count](#page-0-0) in support.BWS2. This dialog box is activated if the data set for BWS2 analysis is selected as the active data set. For details on the results of this dialog box, refer to help for function [bws2.count](#page-0-0).

GUI elements of this dialog box are as follows.

• Name for scores: An R object name into which a data set generated using this dialog box is stored. The default name 'BWS2data' can be changed followingR's rules for naming objects.

bws2CountBarplot *Draw Distributions of BWS2 Scores*

#### Description

Draw distributions of the BW scores by level.

#### Details

This dialog box draws distributions (bar plots) of the BW scores by level by using the function [barplot.bws2.count](#page-0-0) (barplot for S3 class 'bws2.count'). This dialog box is activated if the data frame containing BW scores created in the 'Calculate BWS2 Scores' dialog box is selected as the active data set. For details on the results of this dialog box, refer to help for [bws2.count](#page-0-0).

- Score type: Type of score to be drawn. Select one from three radio buttons corresponding to 'Best-minus-Worst', 'Best', and 'Worst'.
- Arrangement of bar plots (optional): An arrangement of bar plots to be drawn. The number of bar plots drawn by this dialog box is equal to the number of items (*K*). Total *K* bar plots are drawn in an *NR*-by-*NC* array (matrix) on the device by row, where *NR* and *NC* are integer values entered in the 'row(s)' box and the 'column(s)' box, respectively.

<span id="page-3-0"></span>

<span id="page-4-0"></span>

#### Description

Create a data set for BWS2 analysis combining the choice sets and data set containing responses to BWS2 questions.

#### Details

This dialog box uses the function [bws2.dataset](#page-0-0) in support.BWS2 to create a data set for BWS2 analysis combining the choice sets designed in the 'Design Choice Set for BWS2' dialog box and a data set containing responses to BWS2 questions. For details on the results of this dialog box, refer to help for the function [bws2.dataset](#page-0-0).

- Name for data set: An R object name into which a data set generated using this dialog box is stored. The default name 'BWS2data' can be changed following R's rules for naming objects. If changed, you should take note of the new object name, which will be used later.
- Save to file: A check box for saving the resultant data set to an external file in RDA format (.rda). If necessary, check this box.
- Design: An R object name containing BWS2 choice sets generated in the 'Design Choice Set for BWS2' dialog box. The default name 'BWS2design' is displayed automatically. The correct name should be entered if the name of BWS2 choice sets (BWS2design) was changed in the dialog box for BWS2 design.
- Attributes and levels: An R object name containing attributes and their levels set in the 'Design Choice Set for BWS2' dialog box. The object name 'BWS2attributes' cannot be changed (A fixed variable is colored in green).
- ID variable: A variable name identifying respondents. The default name 'id' can be changed according to the corresponding variable name in the active data set.
- Model type: Type of model used for the analysis. Select one from three radio buttons corresponding to 'Paired model', 'Marginal model', and 'Marginal sequential model'. See help for the function [bws2.dataset](#page-0-0) for details on three models.
- Reverse attribute variables: A check box to indicate when the signs of the attribute variables are reversed for the possible worst.
- Base attribute: The base attribute when attribute variables are created as effect-coded variables. No variable is selected when attribute variables are created as dummy coded variables.
- Base level for X: the base level in attribute X when level variables are created as effect-coded variables. No variable is selected when level variables are created as dummy coded variables.
- Number of BWS2 questions: Number of BWS2 questions per respondent. According to the design parameters set in the 'Design Choice Set for BWS2' dialog box, this slider is set at the appropriate number. Depending on the number, the number of rows of the 'Names of bestand worst-response variables' table varies.
- <span id="page-5-0"></span>• Letters of best- and worst-response variables: A type of letters used for best- and worst-variable names shown in the 'Names of best- and worst-variable names' table. Select one from three radio buttons corresponding to 'Uppercase', 'Lowercase', and 'None'. According to the selection, letters of best- and worst variable names in the table are changed. When selecting 'None', no variable names appear in the table. Users must type appropriate names in each cell of the table.
- Names of best- and worst-response variables: Names of best- and worst-response variables stored in the active data set. These names must follow R's rules for naming variables.

bws2Design *Design Choice Sets for BWS2*

#### **Description**

Design choice sets for BWS2 with an orthogonal design.

#### Details

This dialog box designs choice sets (profiles) for BWS2 with an orthogonal design using the function oa. design in DoE.base.

- Name for design: An R object name into which choice sets generated using the dialog box are stored. The default name 'BWS2design' can be changed following R's rules for naming objects. If changed, you should take note of the new object name, which will be used later.
- Name for attributes and levels: An object name into which attributes and their levels entered in the 'Attributes and their levels' table (explained later) are stored. The default name 'BWS2attributs' cannot be changed (A fixed variable is colored in green).
- Save to file: A check box for saving both the resultant design object and the items object to a single external file in RDA format (.rda). If necessary, check this box.
- Attributes and their levels: A specification (table) of attributes and their levels used to generate BWS2 choice sets.
- Attribute: An attribute variable name following R's rules for naming variables. Type names without skipping from the first row.
- Level 1 to Level 6: Level variable names corresponding to the attribute entered in the first column. These variable names must also follow R's rules for naming variables. Type names without skipping from the 'Level 1'.
- Randomize the order of sets: A check box for randomizing the row order of resultant choice sets. A row corresponds to a set in the resultant choice sets.
- Seed for random number generator (optional): An integer value used as a seed for generating random numbers. If reproducibility is needed, type an arbitrary value into this box.

<span id="page-6-0"></span>

#### **Description**

Fit a model to BWS2 data.

#### Details

This dialog box fits a conditional logit model to the data set for BWS2 analysis using the functions [clogit](#page-0-0) in survival and [gofm](#page-0-0) in support.CEs. This dialog box is activated if the data set for BWS2 analysis created in the 'Create Data Set for BWS2 Analysis' dialog box is selected as the active data set. For details on the results of this dialog box, refer to helps for functions [clogit](#page-0-0) and [gofm](#page-0-0).

GUI elements of this dialog box are as follows.

- Name for model: An R object name into which the results of a fitted model obtained through this dialog box are stored. The default name 'BWS2model.x', where x indicates the integer number assigned automatically from 1, can be changed following R's rules for naming objects.
- Response variable: A variable containing responses to BWS2 questions in the active data set. This variable name is fixed as 'RES', which cannot be changed by users (A fixed variable is colored in green).
- Attribute variables: Attribute variables used in the model. Select zero or more variables from this list box.
- Level variables: Level variables used in the model. Select appropriate variables from this list box.
- Covariates: Variables used as covariates in the model. Select zero or more variables from this list box.
- Stratification variable: A variable for identifying each combination of respondents and BWS2 questions. This variable name is fixed as 'STR'.
- Subset expression: A logical expression for specifying a subset of the observations in the active dataset to be used for the fitting.

bws2Questions *Display BWS2 Questions*

#### **Description**

Display a series questions for BWS2.

#### <span id="page-7-0"></span>Details

This dialog box displays a series of questions for BWS2 according to the profiles designed in the 'Design Choice Sets for BWS2' dialog box using the function [bws2.questionnaire](#page-0-0) in support.BWS2. For details on the results of this dialog box, refer to help for [bws2.questionnaire](#page-0-0).

- Design: An R object name containing BWS2 choice sets generated in the 'Design Choice Sets for BWS2' dialog box. The default name 'BWS2design' is displayed automatically. The correct name should be entered if the name for design (BWS2design) was changed in the dialog box for BWS2 design.
- Attributes and levels: An R object name containing attributes and their levels set in the previous dialog box. The object name 'BWS2attributes' cannot be changed (A fixed variable is colored in green).
- Position of attribute column: A position where attribute levels are shown in questions. Select one from three radio buttons corresponding to 'Left', 'Center', and 'Right'.

# <span id="page-8-0"></span>Index

```
∗ package
    RcmdrPlugin.BWS2-package, 2
∗
    RcmdrPlugin.BWS2-package, 2
barplot.bws2.count, 4
base, 3
bws2.count, 2–4
bws2.dataset, 2, 5
bws2.questionnaire, 2, 8
bws2Count, 4
bws2CountBarplot, 4
bws2CountP (bws2Count), 4
bws2CountSum
        (RcmdrPlugin.BWS2-package), 2
bws2DataP (bws2Dataset), 5
bws2Dataset, 5
bws2Design, 6
bws2Load (RcmdrPlugin.BWS2-package), 2
bws2Model, 7
bws2Questions, 7
clogit, 3, 7
DoE.base, 2
gofm, 3, 7
load, 3
oa.design, 2, 6
Rcmdr, 2
RcmdrPlugin.BWS2
        (RcmdrPlugin.BWS2-package), 2
RcmdrPlugin.BWS2-package, 2
resetBws2Dataset (bws2Dataset), 5
resetBws2Model (bws2Model), 7
resetBws2Table (bws2Design), 6
support.BWS2, 2
support.CEs, 2, 3
survival, 2, 3
```